# CI/CDAVECAWXET PODMAN

Un retour d'expérience

#### QUI SUIS-JE?

James Regis RHCA #100-110-133 **Opensource**  $+$ Robotique

Automatisation

=

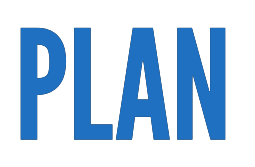

Existant

Objectif

Demo

Retour d'expérience

#### EXISTANT

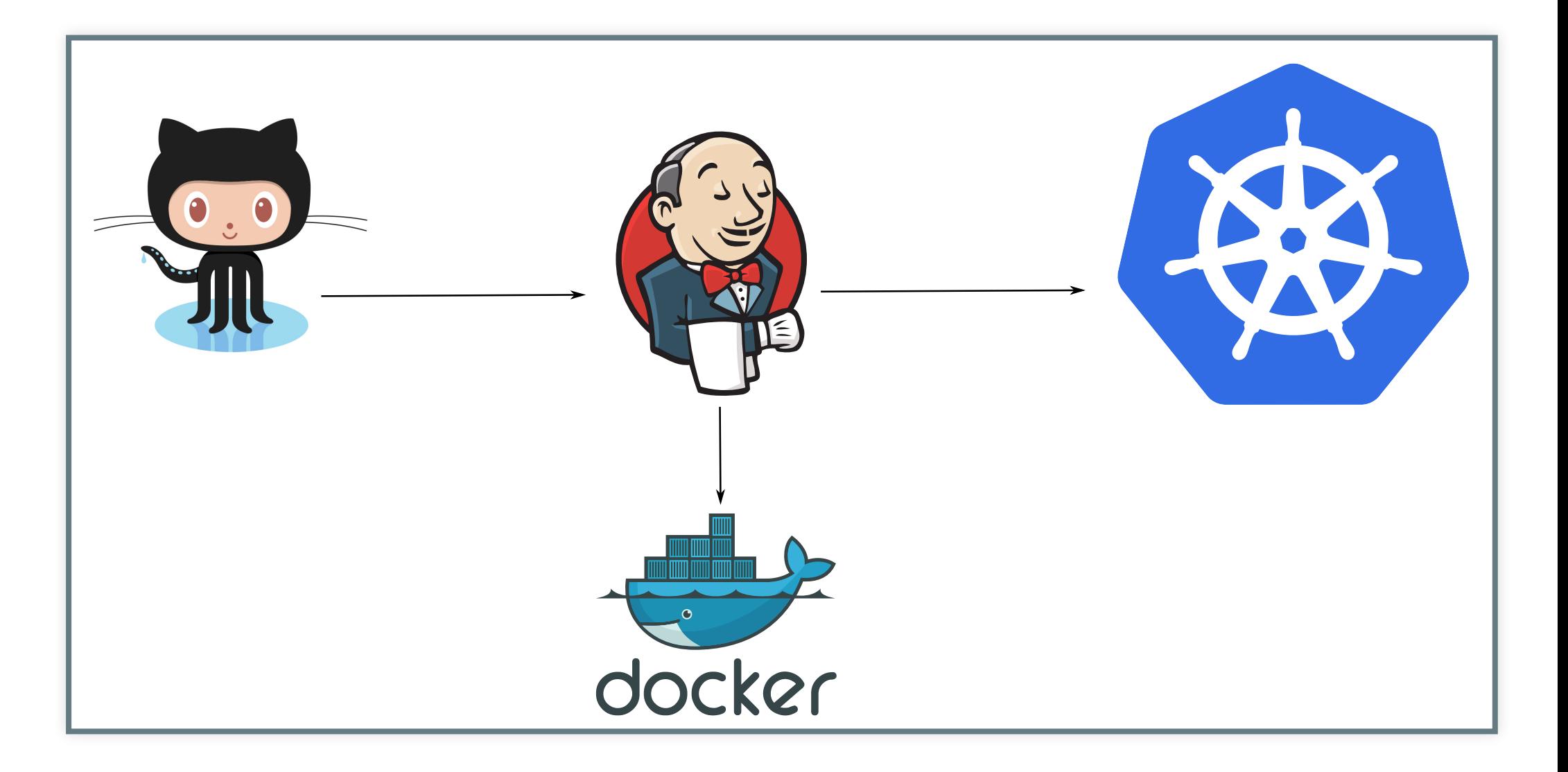

#### LECHANGEMENT

### NOUVEAU SCHÉMA

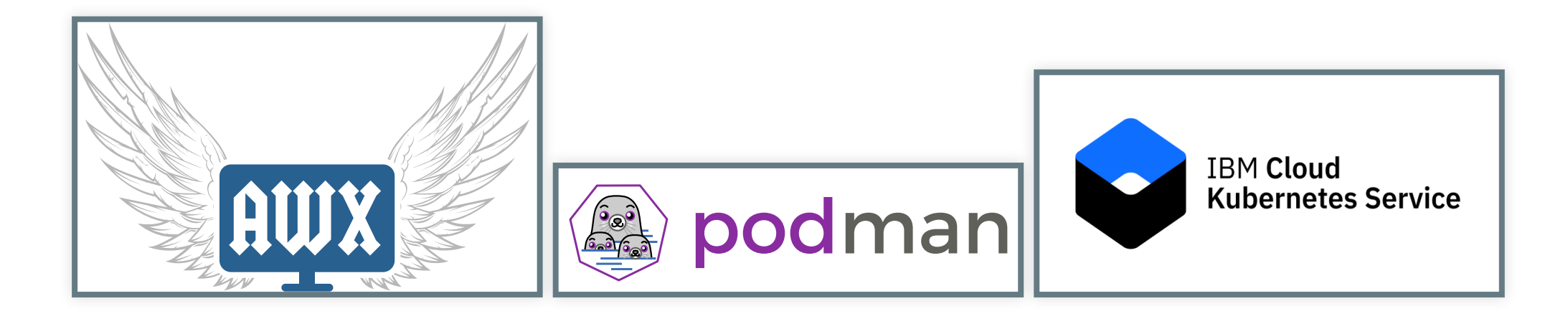

#### AWX- WEBHOOK(1)

Mise à disposition d'une API pour recevoir des données

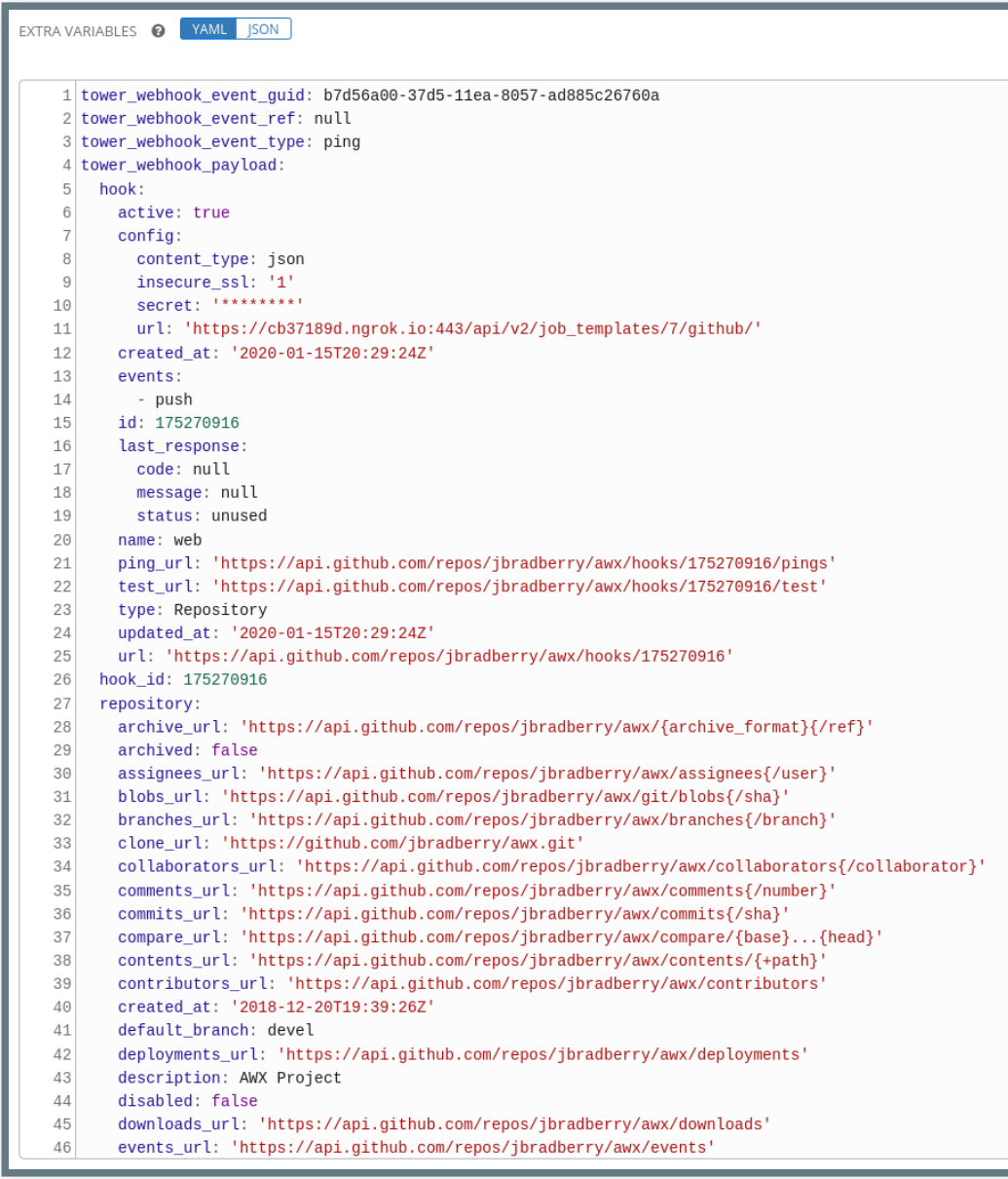

#### AWX- WEBHOOK(2)

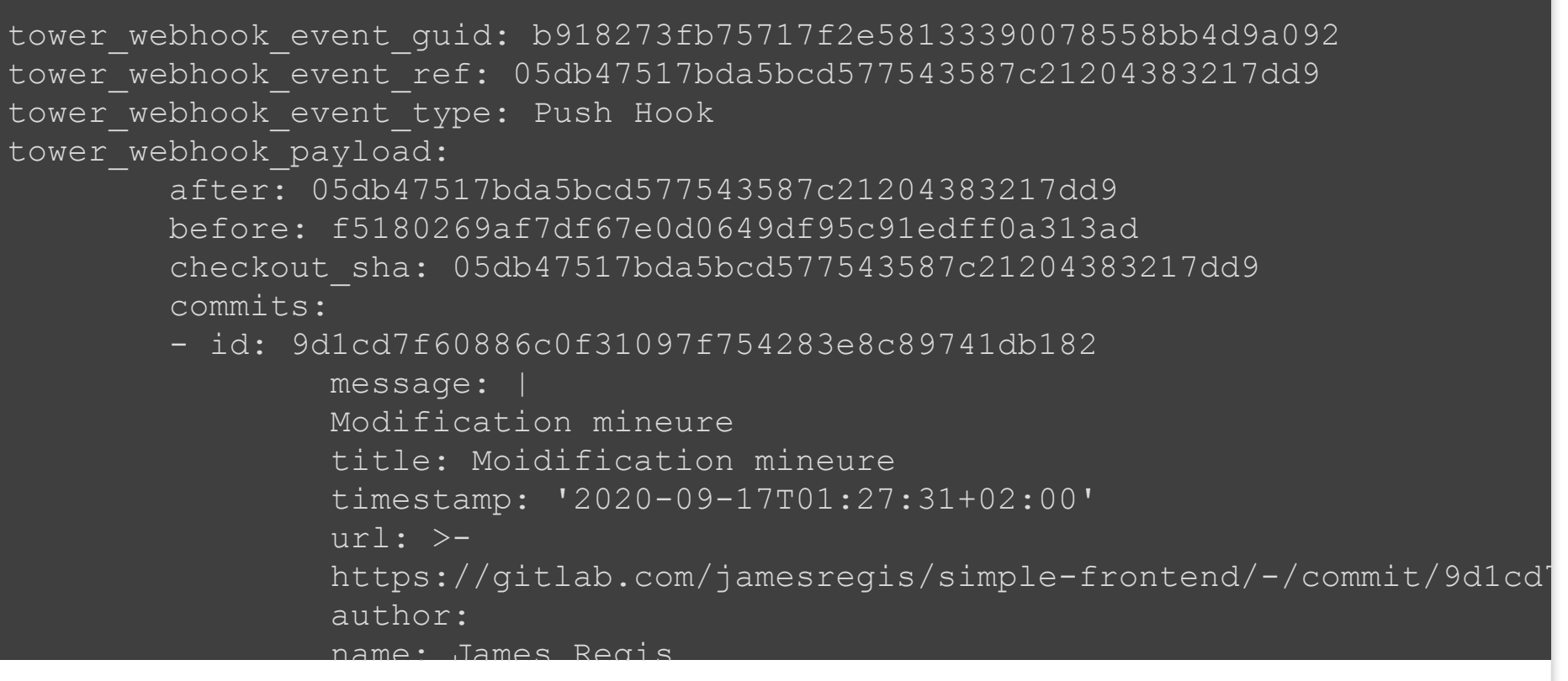

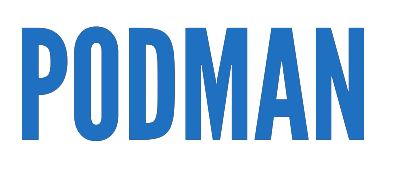

#### Remplace Docker

#### Construire les images depuis *awx\_task*

Déposer les images sur un registre

# PODMAN-PROBLÈMES

Installation de podman dans AWX

- Creation d'un [environnment](https://docs.ansible.com/ansible-tower/latest/html/upgrade-migration-guide/virtualenv.html) virtuel
- Installation du module Podman pour AWX (pip)
- Installation du binaire podman

## PODMAN-PROBLÈMES

Construction d'une image dans un conteneur

Fonctionne bien pour les images simples mais pas pour les images complexes ...

nécessité de modifier libpod, utiliser fuse-overlay, etc..

Est-ce finalement une bonne idée?

Utilisation d'une ferme de machines

### PODMAN-PROBLÈMES

Accès sécurisé au registre

podman/common.py

```
if self.validate certs is not None:
        args.append('--tls-verify')
if self.validate_certs:
        args.append('--tls-verify')
else:
        args.append('--tls-verify=false')
```
Absent dans les nouvelles version du moteur Ansible

# DÉPLOIMENT - 1

#### Utilisation du module k8s avec des gabarits.

Les variables seront paramétrables.

```
- name: Create namespace
 k8s:
   kubeconfig: "{{ kubeconfig }}"
   context: "{{ cluster.context }}"
   verify_ssl : yes
   api version: v1
   state: present
   definition: "{{ lookup('template', 'namespace.yml') | from_yaml }}"
```
# DEPLOIMENT - 2

#### Création individuelle de chaque ressource

#### **E** templates

#### $\blacksquare$  etc.

- {...} backend-deployment.yml
- {..} cluster-ip.yml
- 开 config map.yml.j2
- {...} database-secret.yml
- {..} deployment.yml
- {...} docker-gcr-access-for-dev.yml
- {..} gcr-secret.yml
- {..} horizontal\_autoscaler.yml
- {..} ingress.yml
- {...} kong-certificate.yml
- {..} kong-ingress.yml
- kong-KongIngress-for-certificate-issuering.yml
- kong-KongIngress.yml
- ..} namespace.yml
- {..} nginx-certificate.yml
- {...} nginx-ingress.yml
- {..} service-clusterip.yml
- {..} service-nodeport.yml
- 开 varloop.j2

#### **To** tasks

- {...} backend-deployment.yml
- {...} check-deployment.yml
- {..} config-maps.yml
- {..} create-dns-record.yml
- {...} create-nginx-file-and-certs.yml
- create-or-check-gcr-json-file.yml
- {..} deployment.yml
- {...} kong-as-controller.yml
- {..} main.yml
- {...} nginx-as-controller.yml

#### CONCLUSION

- Installation du module podman
- Construction de l'image sur une machine dédiée (à la demande)
- Déploiement selon les paramètres de l'application

#### UTILISATION D'IBM CLOUD

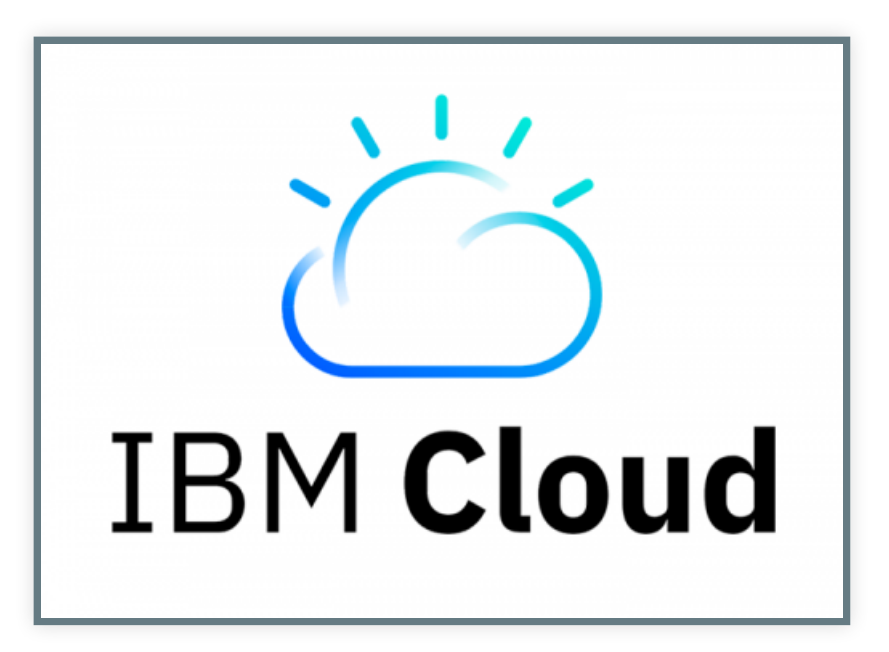

Avec les modules Ansible

## DÉMO

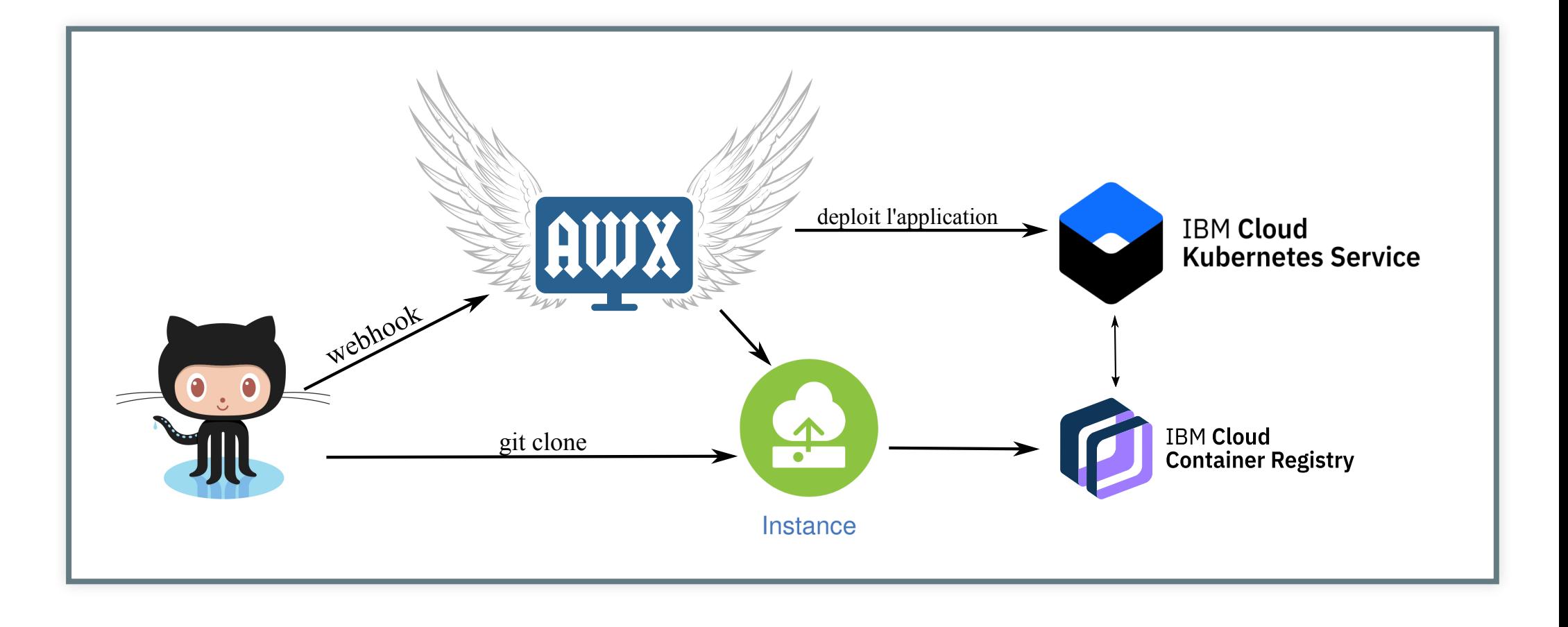

#### CONCLUSIONS

- Fonctionne bien
- "build" un peu long : meilleure gestion des ressources
- Voir du coté d'Argo-CD et Tekton (k8s)

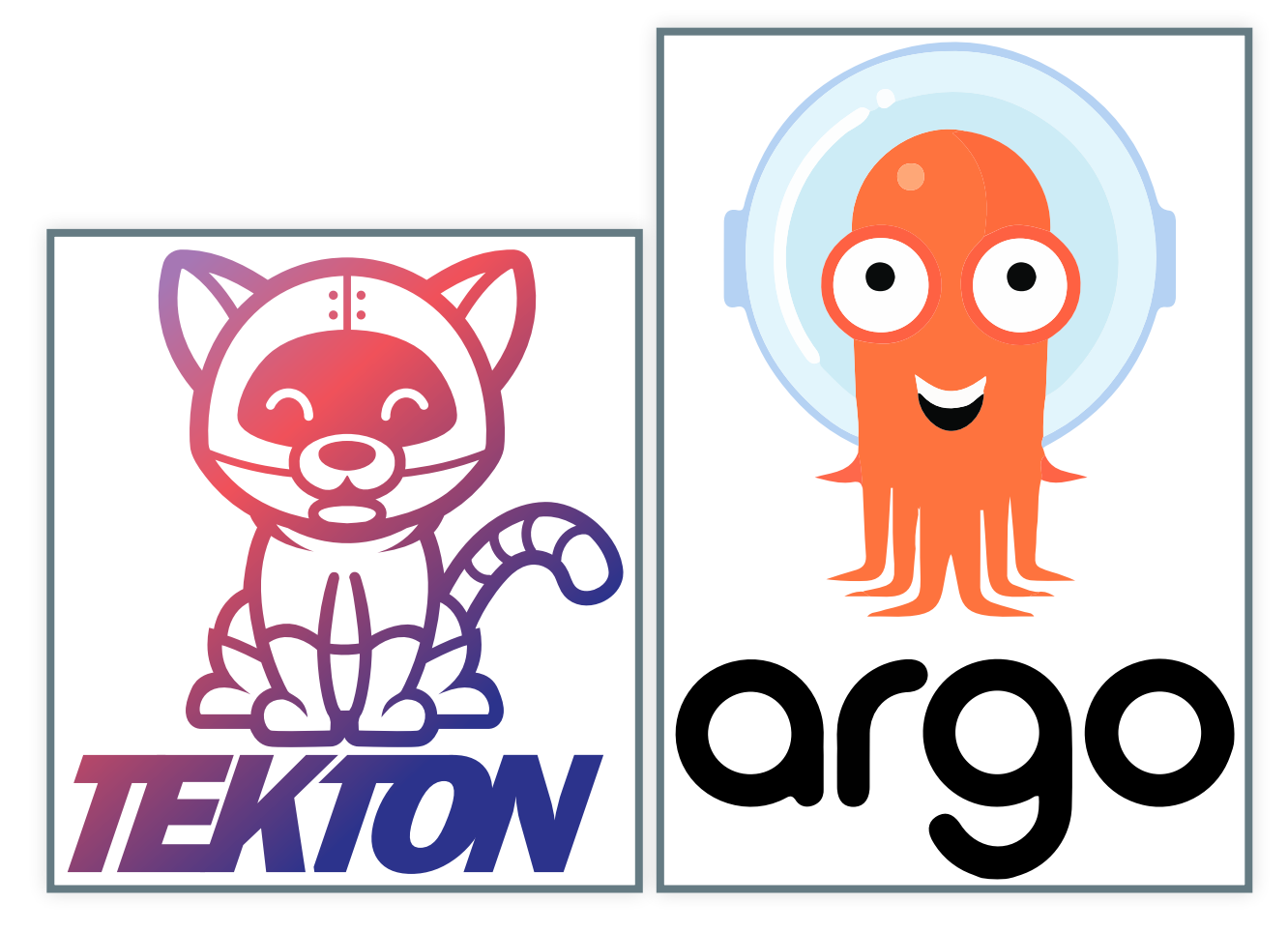